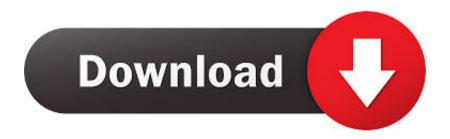

How To Change Source Location For Photos On Mac

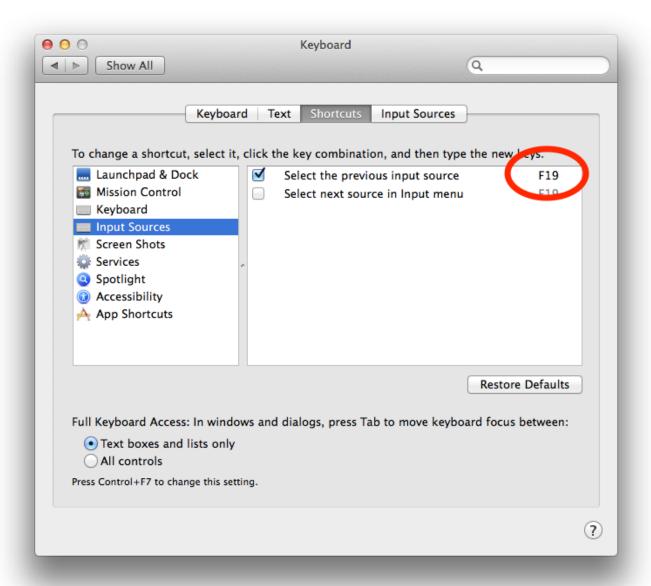

## How To Change Source Location For Photos On Mac

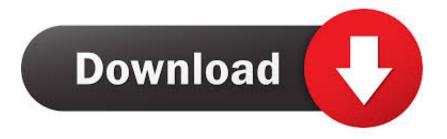

PC is upgraded to Windows 10 from Windows 8 My default folder is a folder WITHIN Pictures.. 1, you could set the desired destination and import folders were yyyy-mm-dd format.. I need to change the default import location too, saving them to the 'pictures folder' is useless and I do not want my photos sorted by the silly gallery, I have 1000's of photos in a library on an external drive system, in Win 7 you could set the default import location to whatever folder or drive you wished to import too, this is basic stuff! In 10 you've taken this away - in fact you've taken most of the important pc functions away and dumbed it down without any thought to people who actually use their pc's for anything other than the internet- if we wanted Android we'd have got our pc's from google! I am afraid I have to agree with most of the above.

- 1. change source location power bi
- 2. change source location visual studio
- 3. gdb change source location

My PC C: drive has not enough room for the photo (As set up by Asus the manufacturer) The D: drive is where I store the photos but I cannot get the app to see the photos.. Otherwise, the first photo library that you create or open in Photos will become the System Photo Library.. 6) In the To Type drop-down box, select the file format to convert the image into.

## change source location power bi

change source location power bi, change source location tfs visual studio, change source location visual studio, tfs change source location, gdb change source location, power bi desktop change source location, power query change source location, git change source location, gradle change source location, visual studio 2019 change source location, change data source location tableau, eclipse change source location, change data source location excel, sccm change source location Mozilla Firefox For Mac Free Download Latest Version

• Click the General tab • Click the Use as System Photo Library button If you open a second or different library in the Photos app, and you haven't designated it as the System Photo Library, other applications will use photos from the original System Photo Library. Follow these steps to designate a System Photo Library: • Quit Photos • Hold down the Option key, then open Photos. Download adobe photoshop 7 for free When you want to use the workflow, select your image from its location and then click Run in the Automator window. If I click on an individual photo I can use the Photo App to open it but no forward or back arrows and the slideshow just repeatedly shows the same photo. Parallels 10 For Mac Review

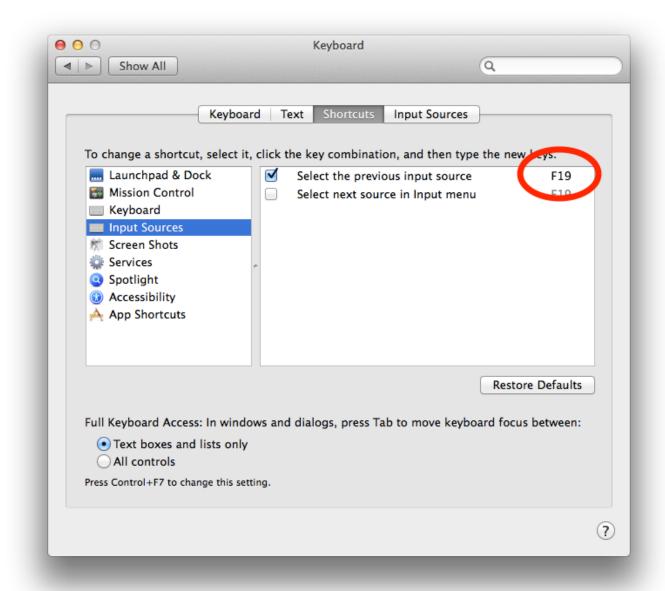

Hitman Absolution Read Error Please Verify Your Game Cache

# change source location visual studio

### Free download batch convert pdf to text for mac free

If you have more than one library, you might need to designate a System Photo Library, so other apps can access the photos and videos you want them to use. Nuxx.net Ati Radeon 4870 Flashed For Mac

## gdb change source location

#### **Graph Prism For Mac**

I didn't set that up As a matter of fact, I couldn't find any of my downloaded pictures so I did a search, and I found ALL of them here: User Pictures 2017-02-25!How did THAT happen please? And how do I change it?:s Shirley Thanks! How do I

change the default location and style of photo imports in Windows 10 Photos? With Win 8.. Now all photos go to the drive specified but to a folder User Pictures and in a yyyy-mm format folder.. If you have only one photo library, then it's the System Photo Library 4) In the far-left menu, click Photos.. You can also sync them to iOS devices and Apple TV via iTunes And if you want to use your own images as your desktop picture or screen saver, the images need to be in your System Photo Library before you can select them in System Preferences.. • Choose the library you want to designate as the System Photo Library • After Photos opens the library, choose Photos > Preferences from the menu bar. 773a7aa168 Activate U Haul Sirius Radio

773a7aa168

Which Graphics Card Upgrade For Mac